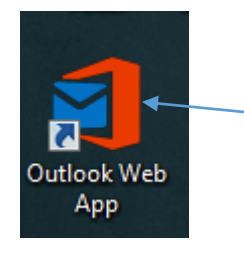

1. Double click the Outlook Web App icon on your desktop to open Office 365 Online.

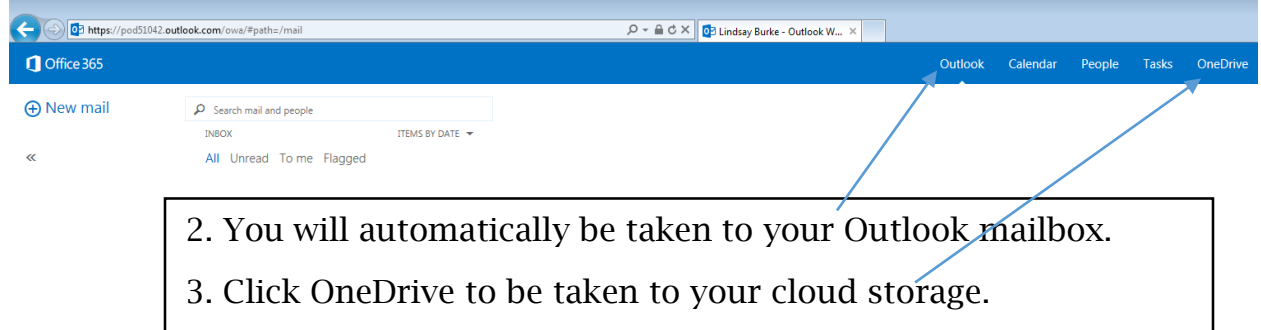

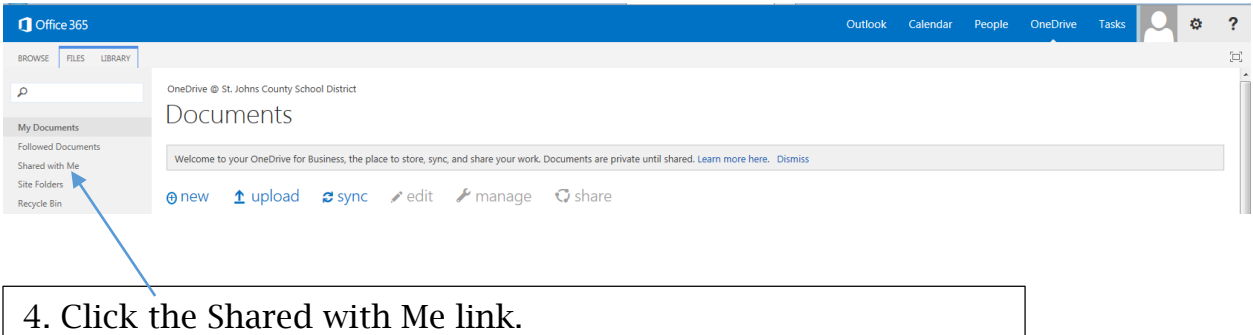